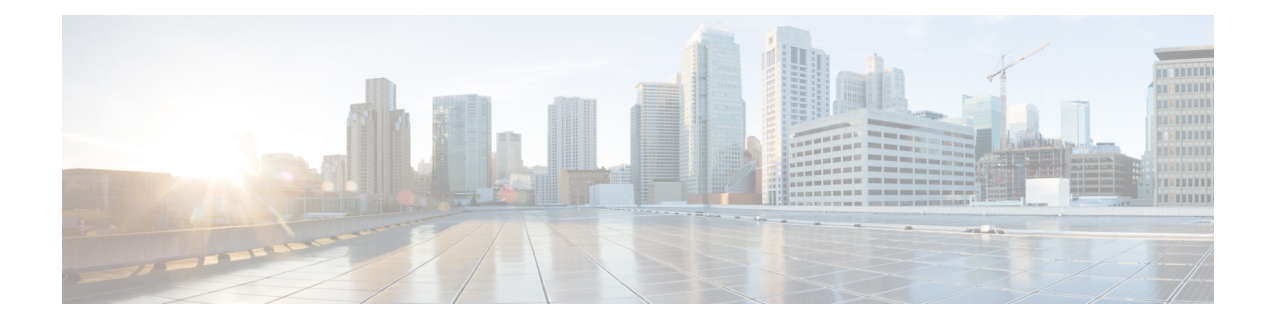

# **Dynamic Bandwidth Sharing**

The Cisco cBR series router enables dynamic bandwidth sharing (DBS) on integrated cable (IC) and wideband (WB) cable interfaces.

### **Finding Feature Information**

Your software release may not support all the features that are documented in this module. For the latest feature information and caveats, see the release notes for your platform and software release. The Feature Information Table at the end of this document provides information about the documented features and lists the releases in which each feature is supported.

#### **Contents**

- Hardware [Compatibility](#page-0-0) Matrix for the Cisco cBR Series Routers, on page 1
- [Information](#page-1-0) About Dynamic Bandwidth Sharing, on page 2
- How to Configure Dynamic [Bandwidth](#page-2-0) Sharing, on page 3
- Verifying the Dynamic Bandwidth Sharing [Configuration,](#page-3-0) on page 4
- Additional [References,](#page-6-0) on page 7
- Feature [Information](#page-7-0) for Dynamic Bandwidth Sharing, on page 8

## <span id="page-0-0"></span>**Hardware Compatibility Matrix forthe Cisco cBR Series Routers**

The hardware components that are introduced in a given Cisco IOS-XE Release are supported in all subsequent releases unless otherwise specified. **Note**

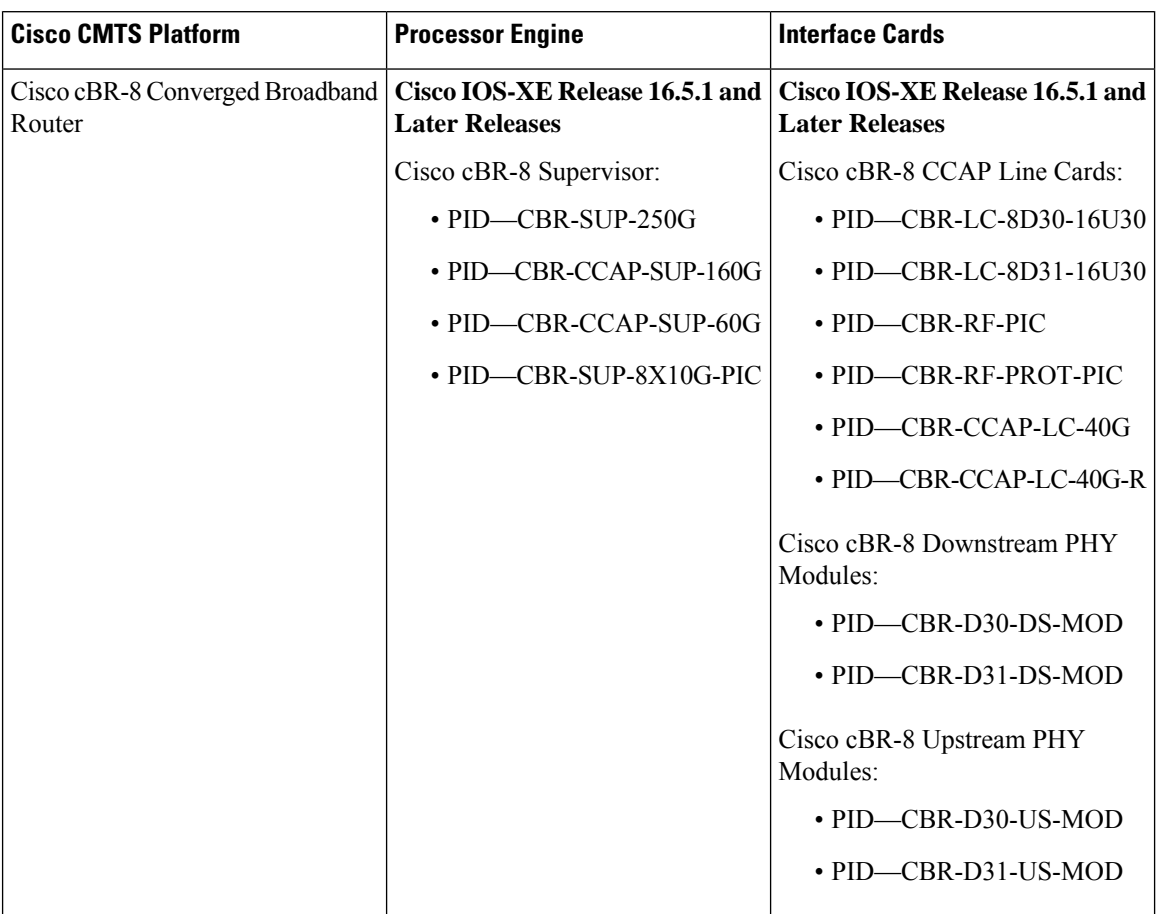

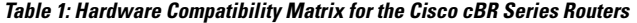

### <span id="page-1-0"></span>**Information About Dynamic Bandwidth Sharing**

#### **DBS for Integrated and Wideband Cable Interfaces**

Prior to DOCSIS 3.0 standards, cable service flows were associated with a single cable interface, which in turn corresponded to a physical downstream on a line card. Under DOCSIS 3.0 standards, cable service flows can be associated with more than one downstream channel.

DBS is the dynamic allocation of bandwidth for IC and WB cable interfaces sharing the same downstream channel. The bandwidth available to each IC, WB cable, or narrowband channel is not a fixed value—it depends on the configuration and the traffic load on the IC or WB cable.

DBS enables high burst rates with DOCSIS 2.0 cable modems as well as DOCSIS 3.0 cable modems. The DBS feature continues working across line card and Supervisor switchovers with no loss of functionality.

### <span id="page-2-0"></span>**How to Configure Dynamic Bandwidth Sharing**

Dynamic bandwidth sharing is enabled by default on the integrated and wideband cable interfaces on the Cisco cBR router. You can configure the bandwidth allocation for the WB and IC interfaces.

Ú

**Important** Dynamic bandwidth sharing cannot be disabled on the Cisco cBR router.

This section contains the following procedures:

### **Configuring DBS for a Wideband Cable Interface**

Perform the following to configure the bandwidth allocation for a wideband cable interface.

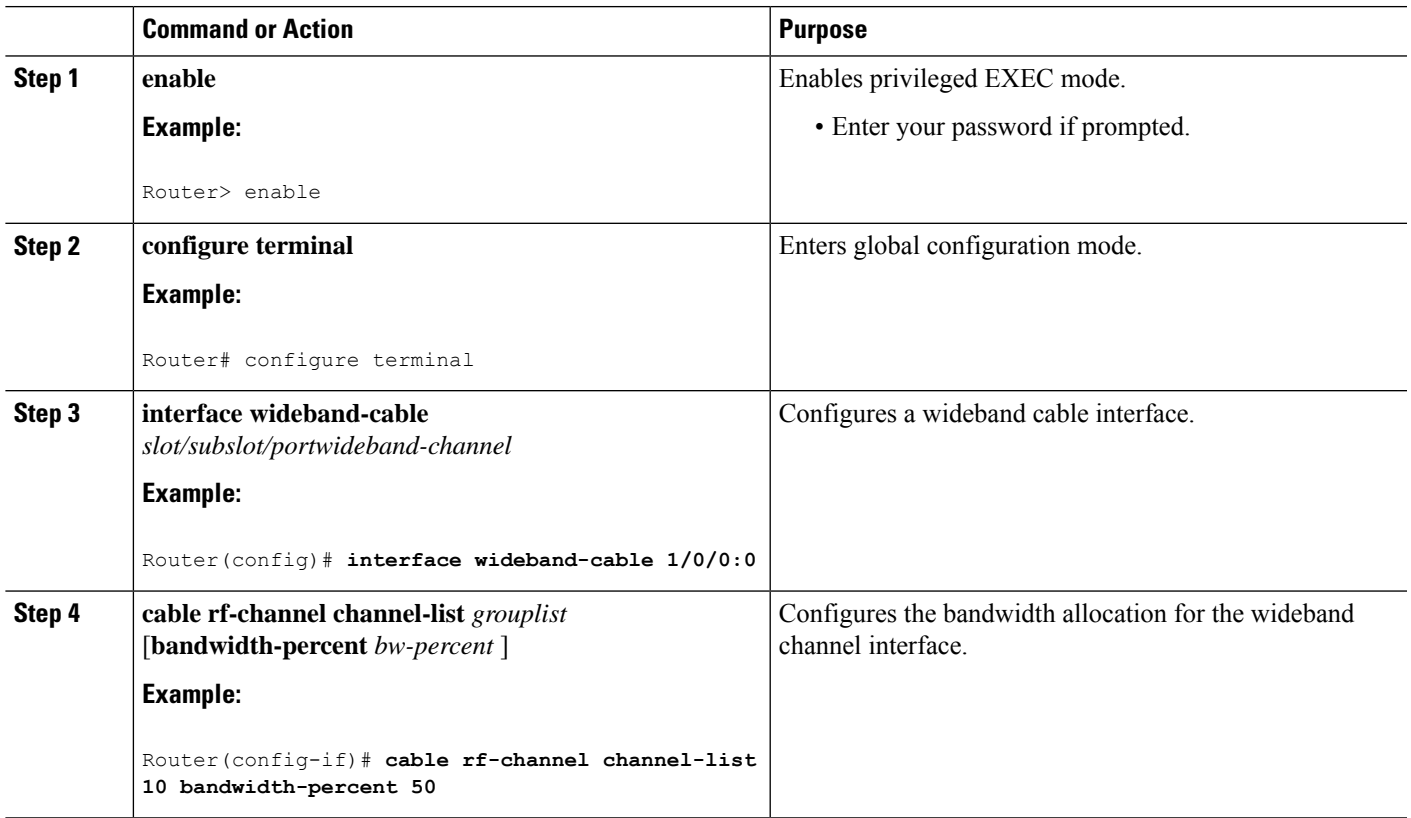

#### **Procedure**

### **Configuring DBS for an Integrated Cable Interface**

Perform this procedure to configure the bandwidth allocation for an integrated cable interface.

#### **Procedure**

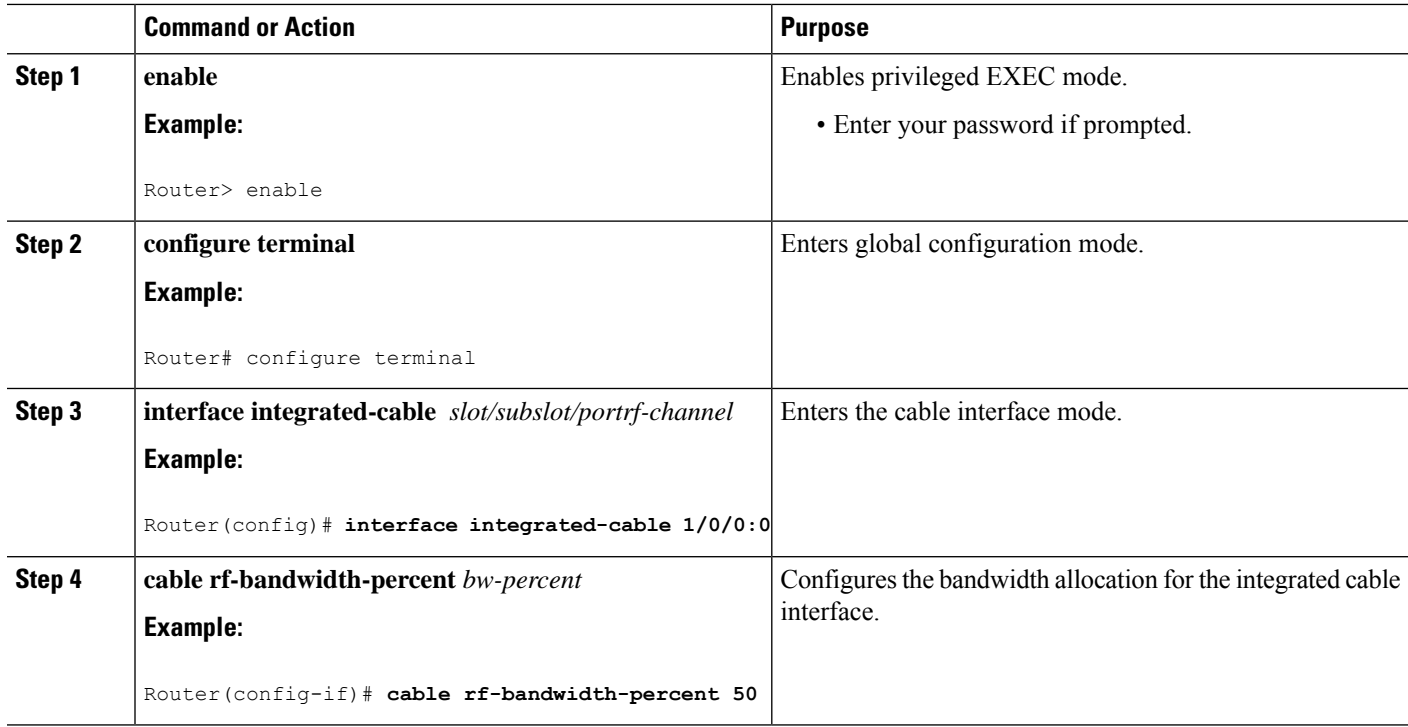

## <span id="page-3-0"></span>**Verifying the Dynamic Bandwidth Sharing Configuration**

Use the following commands to verify the dynamic bandwidth sharing information:

• show controllers Integrated-Cable *slot/subslot/port* bandwidth rf-channel—Displays the bandwidth information for RF channels.

Following is a sample output of the command:

Router# **show controllers integrated-Cable 2/0/0 bandwidth rf-channel**

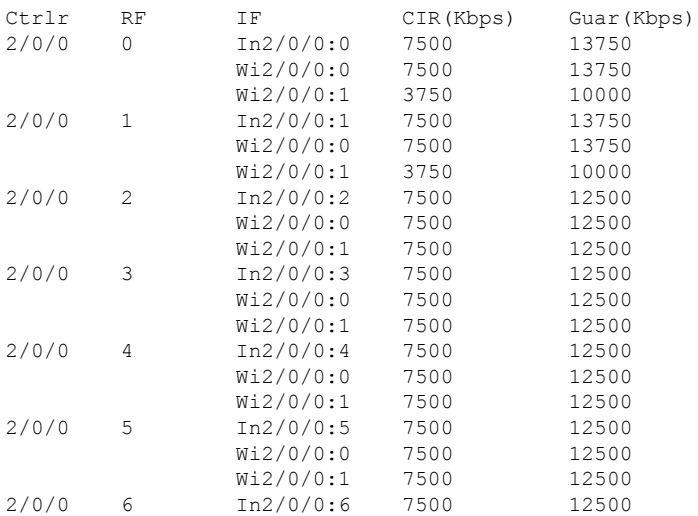

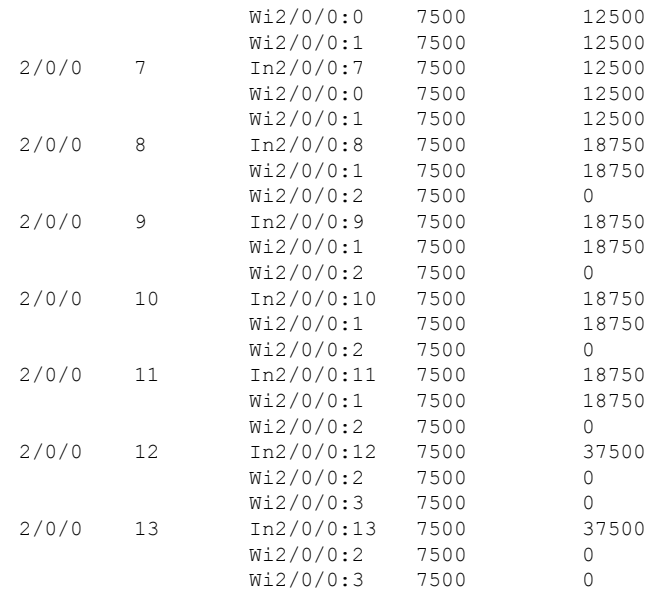

• **show controllersIntegrated-Cable** *slot/subslot/port***bandwidth wb-channel**—Displaysthe bandwidth information for wideband channels.

Following is a sample output of the command:

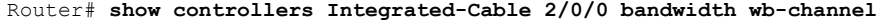

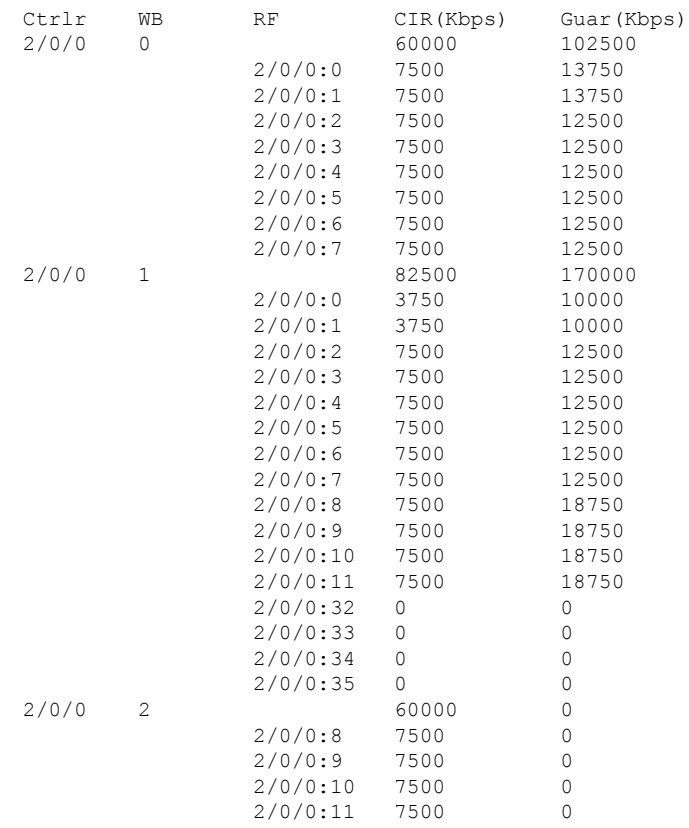

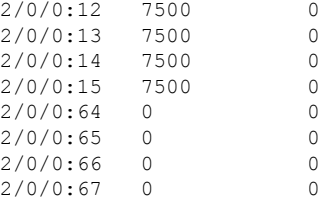

• **show controllers Integrated-Cable** *slot/subslot/port* **mapping rf-channel**—Displays the mapping for RF channels.

Following is a sample output of the command:

Router# **show controllers integrated-Cable 2/0/0 mapping rf-channel**

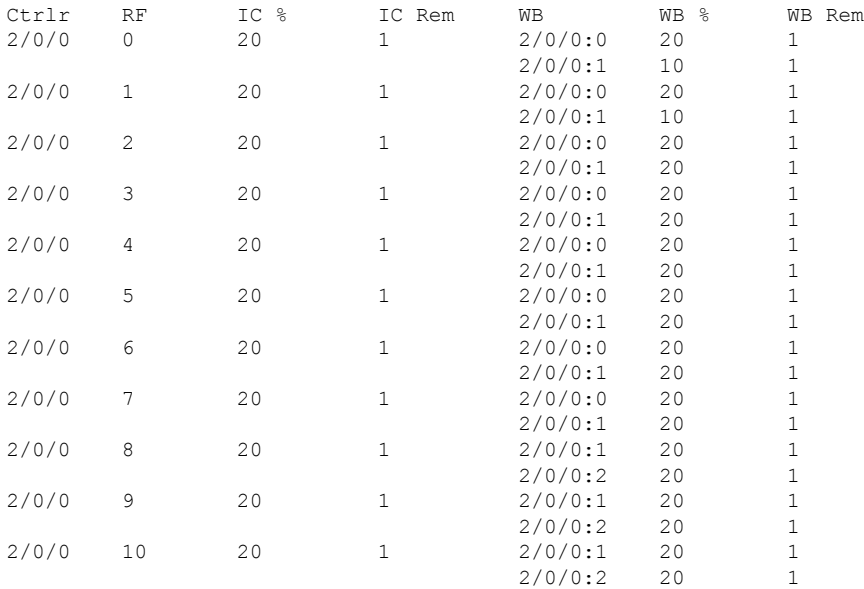

• **show controllers Integrated-Cable** *slot/port/interface-number* **mapping wb-channel**—Displays the mapping for wideband channels.

Following is a sample output of the command:

Router# **show controllers integrated-Cable 2/0/0 mapping wb-channel**

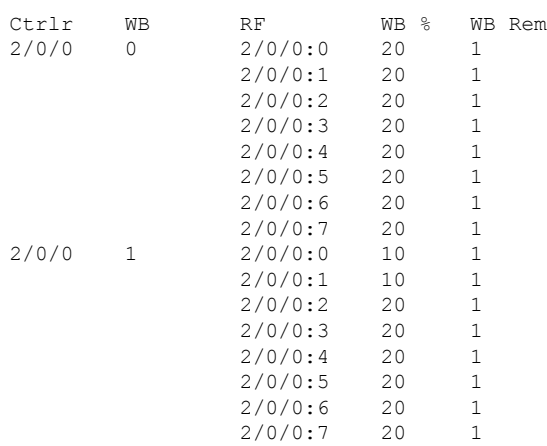

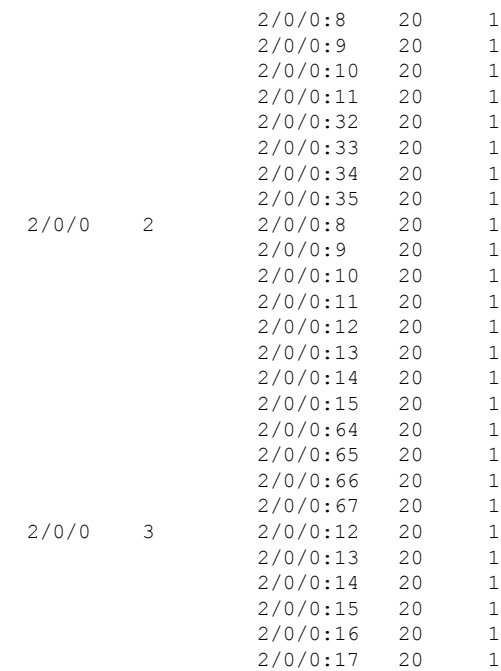

# <span id="page-6-0"></span>**Additional References**

Ι

#### **Related Documents**

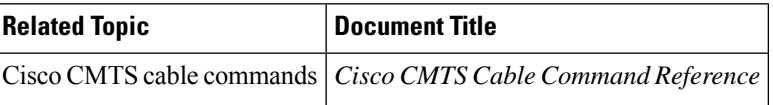

#### **Technical Assistance**

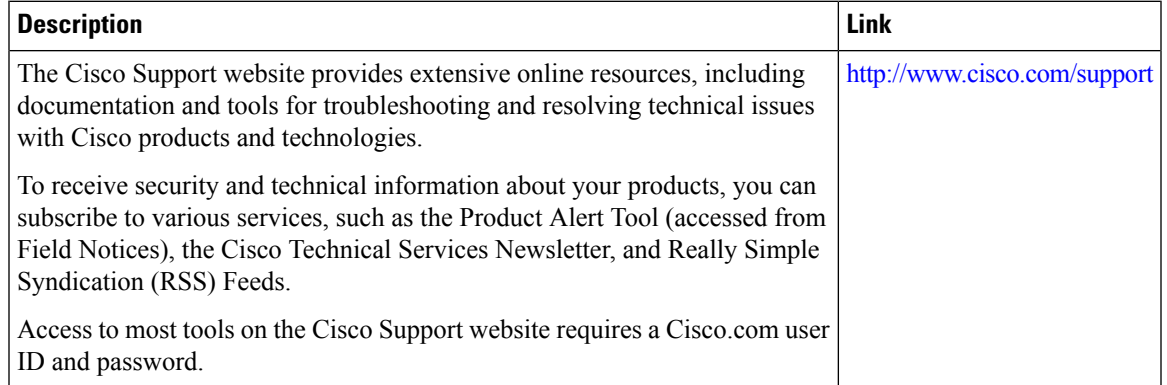

### <span id="page-7-0"></span>**Feature Information for Dynamic Bandwidth Sharing**

Use Cisco Feature Navigator to find information about the platform support and software image support. Cisco Feature Navigator enables you to determine which software images support a specific software release, feature set, or platform. To access Cisco Feature Navigator, go to the https://cfinng.cisco.com/ link. An account on the Cisco.com page is not required.

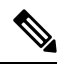

**Note**

The following table lists the software release in which a given feature is introduced. Unless noted otherwise, subsequent releases of that software release train also support that feature.

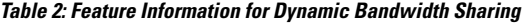

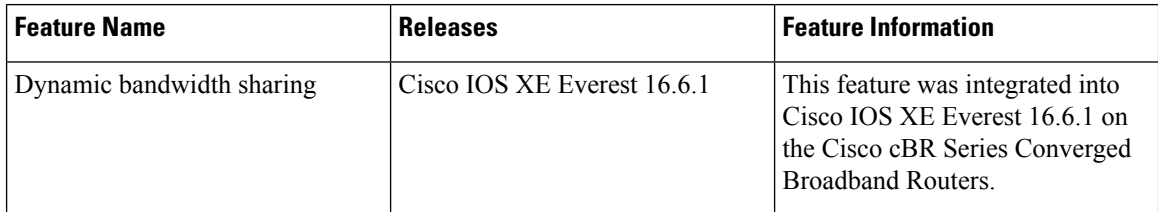